「iPhone」用APN構成プロファイルのインストールについて

やまとモバイルで「iPhone」をご利用の際は、ご利用される端末にAPN構成プロファイルのイ ンストール対応が必要となります。下記手順で、ご対応ください。

①SIMカードをiPhoneにセットしてください。 ②端末をWiFiに接続してください。 ③QRコードをスキャンし、APN構成プロファイルをダウンロードしてください。

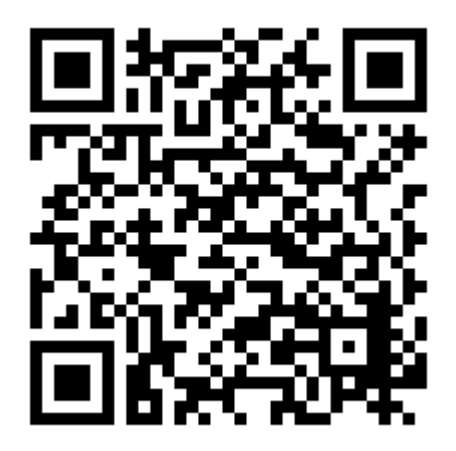

④APN構成プロファイルをインストールしてください。

⑤WiFi接続をOFFしてください。また、データ通信モードをONしてください。

⑥Safari等のウェブブラウザを起動し、動作確認(インターネット接続確認)を実施してくださ  $\mathbf{v}$ 

以上で作業終了となります。

※注意事項※

- ・シムフリーの端末か、SIMロック解除された端末でないと動作しません。SIMロック解除は端 末購入先のキャリア(販売店)またはホームページなどから申し込み、解除してください。
- ・APN設定プロファイルは、SIMカードをセットしていない状態でインストールしても、設定が できないです。必ずSIMカードをセットしてから実施してください。